# **SAMSUNG TECHWIN**

# **PTZ vezérlő**

Felhasználói kézikönyv SPC-1010

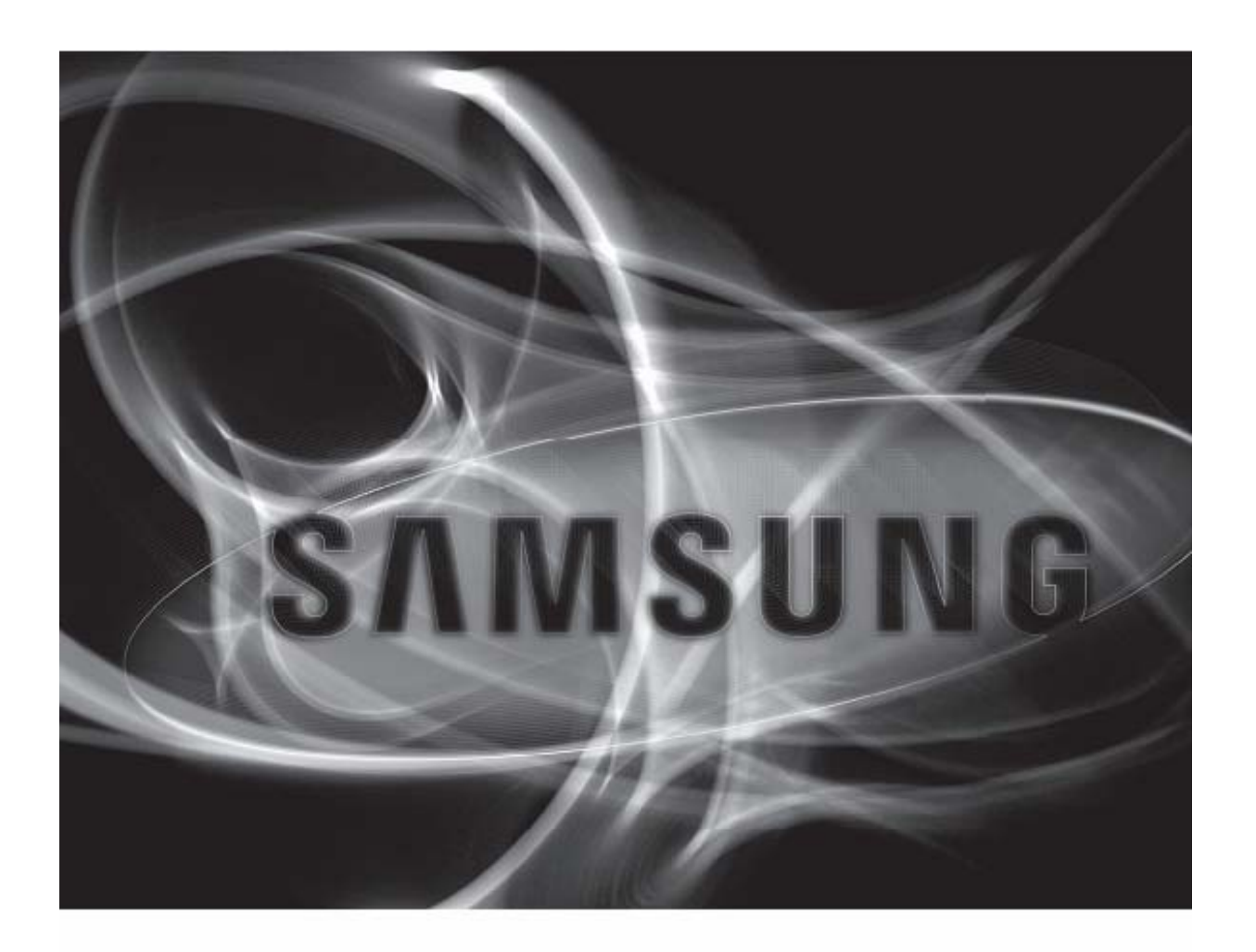

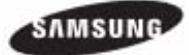

### Tartalomjegyzék

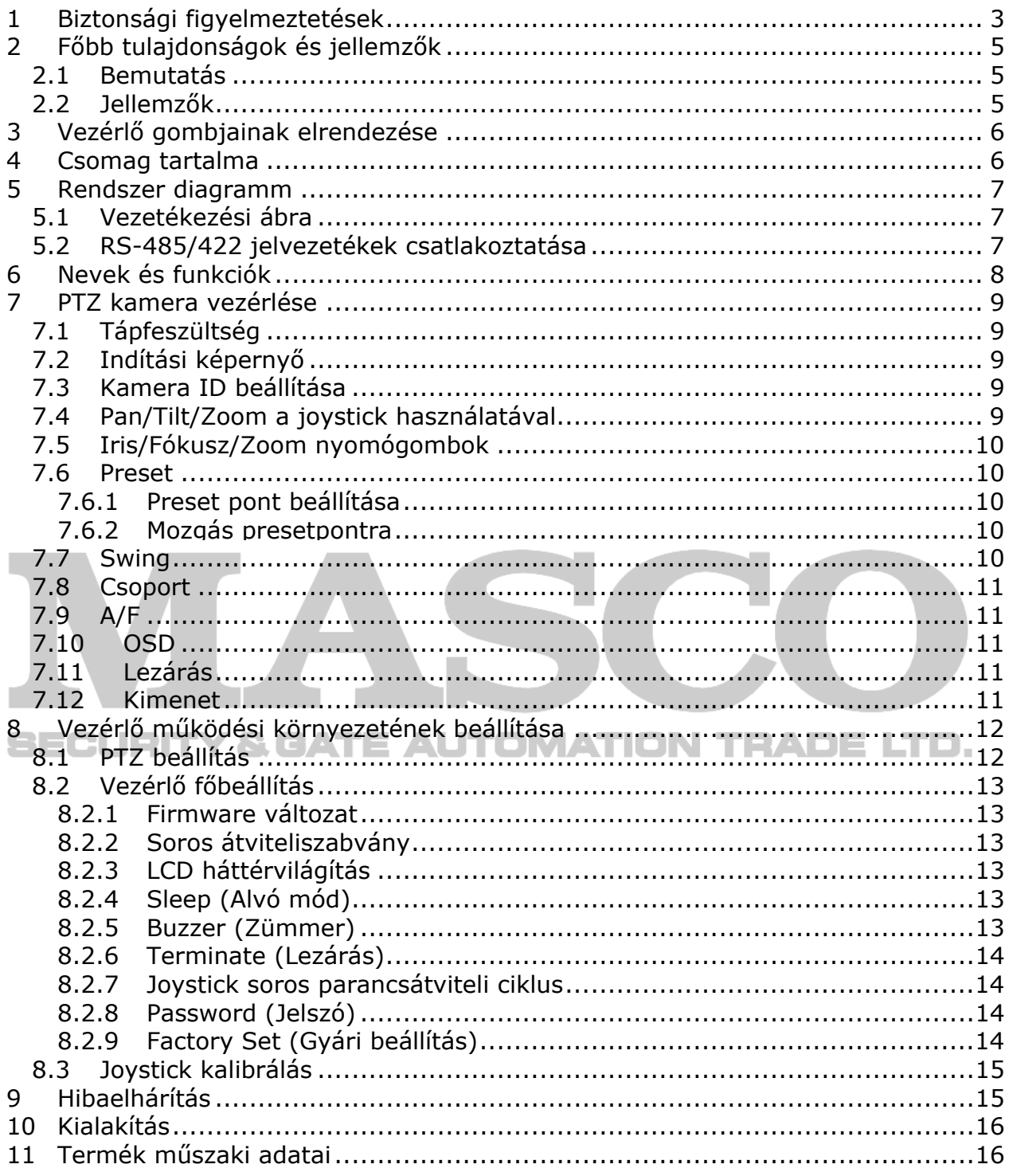

<span id="page-2-0"></span>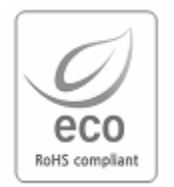

Samsung Techwin a termék gyártásának minden szakaszában a környezet megóvása érdekében óvja a környezetet és számos, az ügyfelei számára környezetbarát terméket biztosító intézkedést tesz. Az Eco jelzés a Samsung Techwin környezetbarát termékek létrehozásának szándékát jelzi, és hogy a termék megfelel az EU RoHS irányelveinek.

# **1 Biztonsági figyelmeztetések**

### **Figyelmeztetés**

- Összes a termék felszerelésével kapcsolatos munkát kizárólag szakképzet telepítő vagy személy végezheti.
	- − A termék helytelen felszerelése áramütést, tűzet, súlyos sérülést és/vagy kárt okozhat.
- A terméket teljesen sima felületre szerelje.
	- − Ellenőrizze le a kiválasztott felszerelési hely szilárdságát és stabilitását.
	- − Ne ejtse le a terméket a földre. Az súlyos sérülést vagy kárt okozhat. Az áramütés megelőzésének céljából ne próbálja meg a termék szétszerelését, ne távolítsa el a csavarokat és a burkolatot.
	- − A termékben felhasználó által nem javítható alkatrészek találhatóak. Karbantartás céljából szakképzett személlyel vegye fel a kapcsolatot.
- Ne használja az eszközt éghető anyagok közelében.
	- Ne használja az eszközt olyan helyen ahol éghető anyagok, mint pl. gázok vannak jelen.
- Ez tűzet, robbanást vagy más egyéb súlyos balesetet okozhat.
- Nedves kézzel sohase érintse meg a szigeteletlen részeket.
- − A szigeteletlen részek nedves kézzel történő megérintése súlyos áramütést<br>□ okozhat  $\Box$  okozhat. 'E AUT YSGAT TRADE LTD.
- Soha ne tegye ki az eszközt nedvességnek vagy párának.
	- − Amennyiben az eszköz vizes lesz azonnal kapcsolja le a tápfeszültségét és hagyja abba az eszköz használatát. Azonnal vegye fel a kapcsolatot a gyártóval.
	- − A készülékkel kapcsolatban tapasztalt bármilyen probléma esetén azonnal hagyja abba a készülék használatát.
- Bármilyen rendellenes körülmény, mint pl. füst vagy szokatlan szag, esetén azonnal kapcsolja le az eszköz tápfeszültségét.
	- − A készülék ilyen körülmények közötti további használata súlyos károkat okozhat.
	- − Csak az ajánlott tápegységet használja.
	- − Nem megfelelő terhelhetőségű tápegység használata tűzet, sérülést vagy károkat okozhat.
- A kábelcsatlakozásokat megfelelő gonddal kezelje.
	- − Soha ne sértse vagy módosítsa a csatlakozókábeleket.
- Ne húzza, ne tegye ki hőnek a csatlakozókábeleket vagy ne tegyen súlyos tárgyat azokra.
	- − Ezen figyelmeztetések figyelmen kívül hagyása tűzet, áramütést vagy károkat okozhat.

### **Figyelmeztetés**

- Csak beltéren használja az eszközt.
	- − Ne helyezze az eszközt kültérre vagy ne tegye ki azt esőnek, nedvességnek. − Ha vízbe esett, az eszköz korrodálódhat és sérülhet.
- Ne használja az eszközt túlzottan poros, füstös vagy nedves körülmények között.
	- − Az eszköz ilyen körülmények között történő használata tüzet, áramütést vagy súlyos sérülést okozhat.
- Ne használja az eszközt a megengedettnél magasabb hőmérsékletű helyen.
	- − Túlzott hő vagy hideg károsíthatja az eszközt.
	- − Az eszközt mindig az ajánlott, 0°C~+40°C, hőmérséklettartományon belül használia.
- Ne tegye ki az eszközt közvetlen napfénynek.
	- − Ez a termék elszíneződését okozhatja.
- Ne tegye ki túlzott rázkódásnak az eszközt.
	- − Túlzott rázkódás károsíthatja az eszközt.

### **Karbantartás és javítás**

Amennyiben a vezérlő háza bekoszolódna, kapcsolja ki a tápfeszültségét és egy puha ruhával törölje le a felületét.

− Ne használjon kémiai anyagokat, mint pl. alkohol, benzin. A firmware frissítés részletes információjáért lépjen kapcsolatba a kereskedővel.

Az eszköz telepítésével kapcsolatos összes munkához szakképzet telepítő, személy szükséges.

#### FCC megfelelőségi nyilatkozat

Ez a berendezés a vizsgálata során megfelelt az A osztályú digitális eszközökre vonatkozó FCC előírások 15. részének. Ezek a határértékek ésszerű védelmet nyújtanak a kereskedelmi környezetben üzemelő eszközök káros zavaraival szemben. Ez a berendezés használhat és sugározhat rádiófrekvenciás energiát, melyek rádiós kommunikációt zavaró káros hatásokat okozhatnak, amennyiben nem az útmutatónak megfelelően szerelik fel vagy használják. Ennek az eszköznek egy lakónegyedben történő működtetése káros zavarokat okozhat, amit ilyen esetben a felhasználónak saját költségén kell elhárítania.

#### **Termék ártalmatlanítása**

<span id="page-4-0"></span>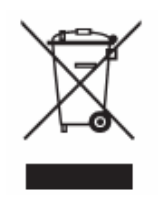

(Elektromos és elektronikai hulladék) (Külön gyűjtőrendszerrel rendelkező Európai Uniós és más Európai országokra érvényes)

A terméken található jelölés azt jelenti, hogy élettartamának végén nem ártalmatlanítható egyéb háztartási hulladékkal együtt. A termék ellenőrizetlen ártalmatlanításának környezetre vagy az emberi egészségre veszélyt jelentő károkat megelőzendő különítse el más típusú hulladékoktól és az anyagi források fenntartható újrahasznosításának elősegítése céljából felelősséggel hasznosítsa újra azt.

Lakossági felhasználók lépjenek kapcsolatba a terméket forgalomba hozó kereskedővel vagy az önkormányzat irodájával a termék környezetre biztonságos újrahasznosításának módja és helye részleteiért.

Üzleti felhasználók a szállítójukkal ellenőrizzék a vásárlói szerződés általános szerződési feltételeit.

A termék nem keverhető össze más, ártalmatlanításra váró kereskedelemi hulladékkal.

# **2 Főbb tulajdonságok és jellemzők**

### *2.1 Bemutatás*

Az SPC-1010 PTZ vezérlő PTZ dome és Zoom sorozatú kamerák és SRX-100B vevő működésének a vezérlésére szolgál.

• Támogatott protokollok: SAMSUNG-T, SAMSUNG-E, PELCO-D, PELCO-P, Panasonic, Vicon, AD és Honeywell.

### *2.2 Jellemzők*

- − Maximium 255 kamera vezérlése,
- − Csatornánként eltérő protokollok használata,
- − RS-485/422 soros kommunikációs formátumok,
- − Pan / Tilt / Zoom vezérlése 3-tengelyű joystick-kal,
- − Zoom / Focus / Iris működtetés vezérlőgombokkal,
- − Preset, Swing, Group, stb. változatos kameraopciók,
- − 9V telep használatának támogatása.

# <span id="page-5-0"></span>**3 Vezérlő gombjainak elrendezése**

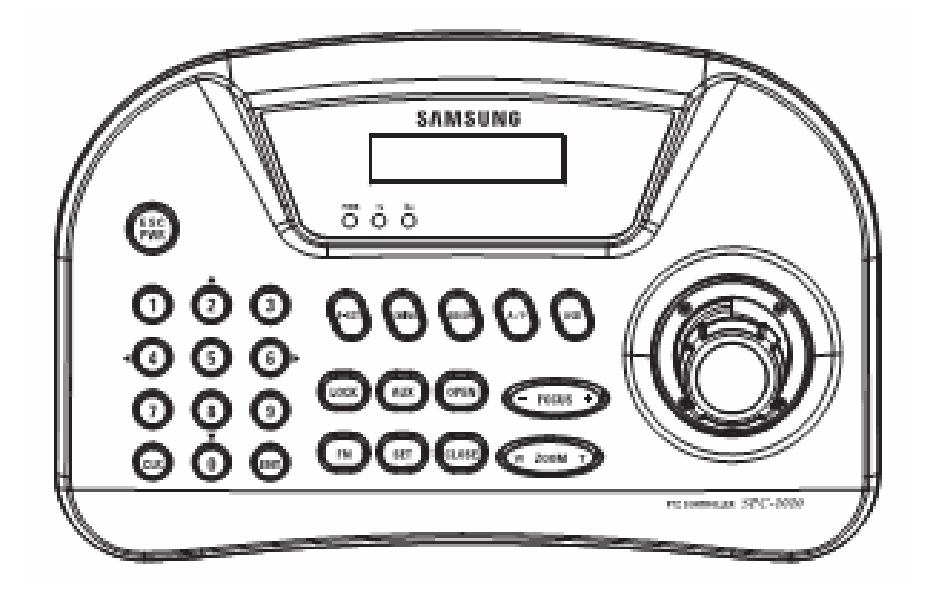

**4 Csomag tartalma** 

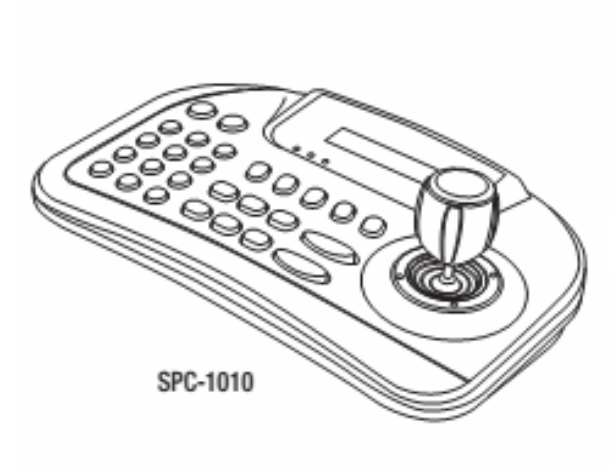

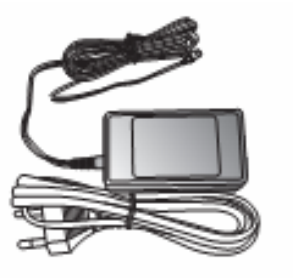

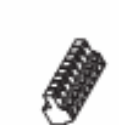

Tápegység 12 Vdc Csatlakozó

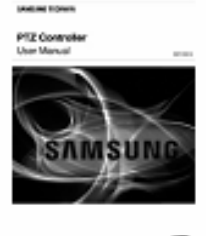

Felhasználói kézikönyv

# <span id="page-6-0"></span>**5 Rendszer diagramm**

### *5.1 Vezetékezési ábra*

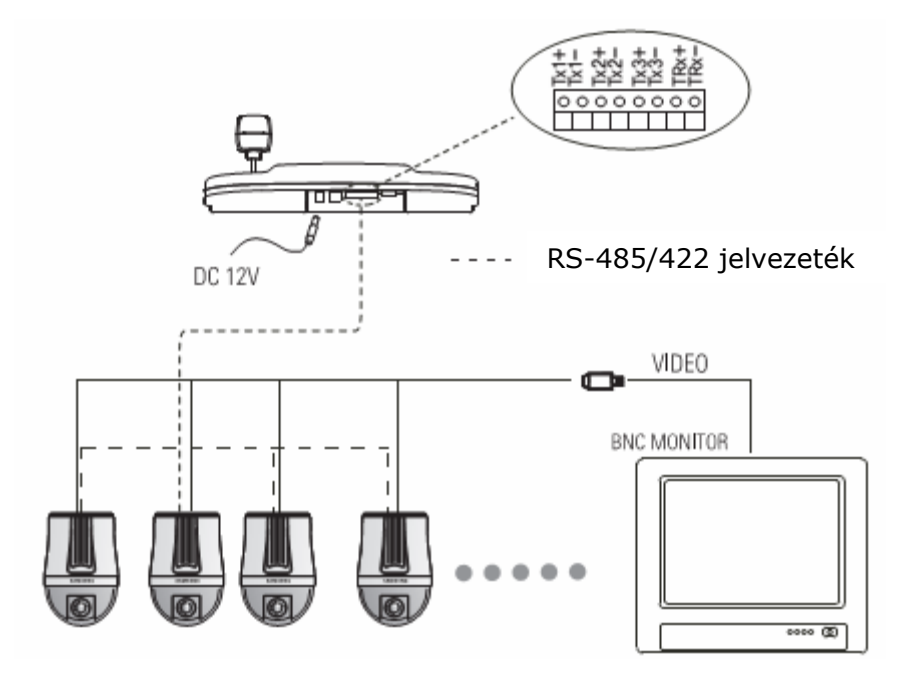

### *5.2 RS-485/422 jelvezetékek csatlakoztatása*

− RS-485 kommunikáció

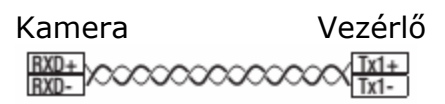

− RS-422 kommunikáció

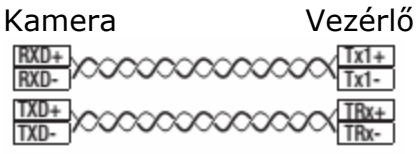

• Tx1 helyett a Tx2 vagy Tx3 csatlakozók is használhatóak.

# <span id="page-7-0"></span>**6 Nevek és funkciók**

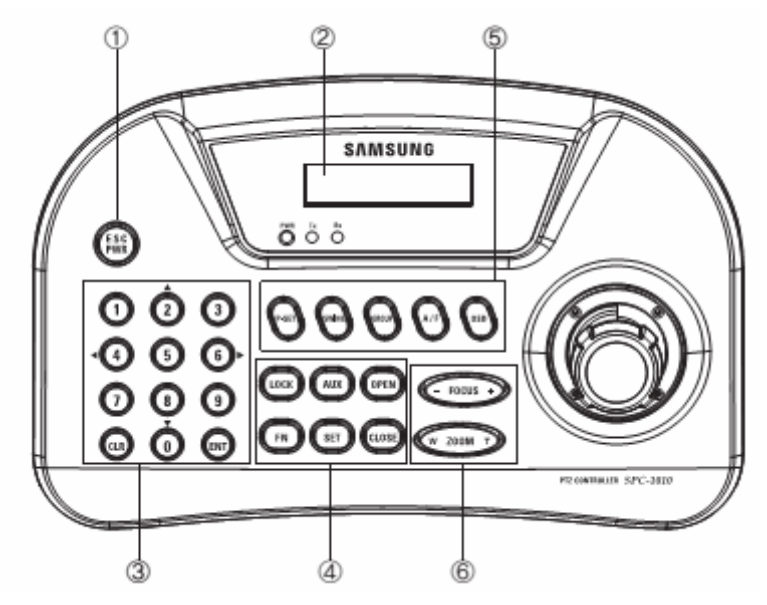

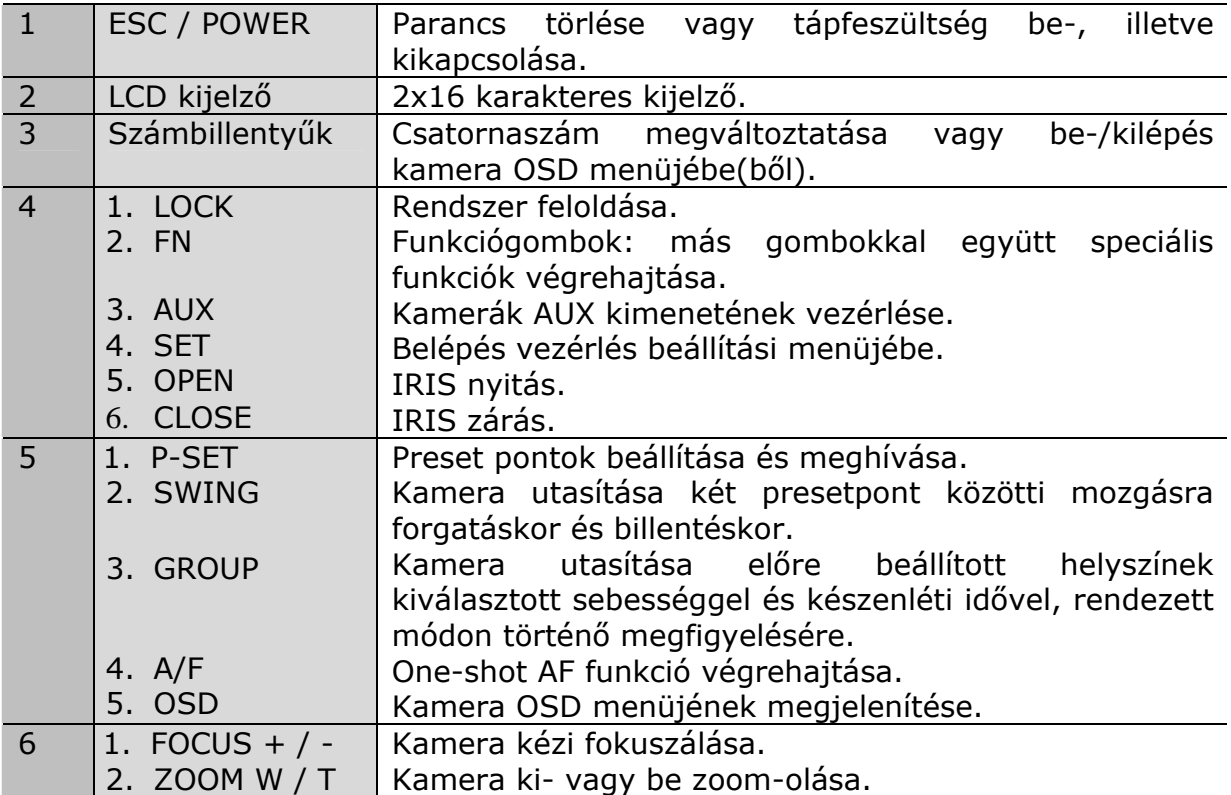

# <span id="page-8-0"></span>**7 PTZ kamera vezérlése**

### *7.1 Tápfeszültség*

- 1. A tápfeszültség bekapcsolásához nyomja le PWR gombot.
- 2. A tápfeszültség kikapcsolásához tartsa lenyomva a PWR gombot.

### *7.2 Indítási képernyő*

- 1. ID: az aktuális csatornaszámot jelzi.
- 2. SAMSUNG-T: aktuális csatorna kamera protokollját jelzi.
- 3. 9.6k: aktuális csatorna kamera átviteli sebességét jelzi.

SAMSUNG-T 9.6K  $ID:001$ 

### *7.3 Kamera ID beállítása*

- 1. Számgombok segítségével vigyen be egy számot.
- 2. Nyomja meg az ENT gombot a bevitt kamera ID megerősítéséhez.

A kamera ID 1 és 255 közötti szám.

### *7.4 Pan/Tilt/Zoom a joystick használatával*

- $\equiv$   $\equiv$  A joystick használható a kamera Pan és Tilt műveleteinek vezérlésére.
	- Minél távolabb mozdítja a kart a központtól, annál gyorsabb lesz a kamera vezérlése.

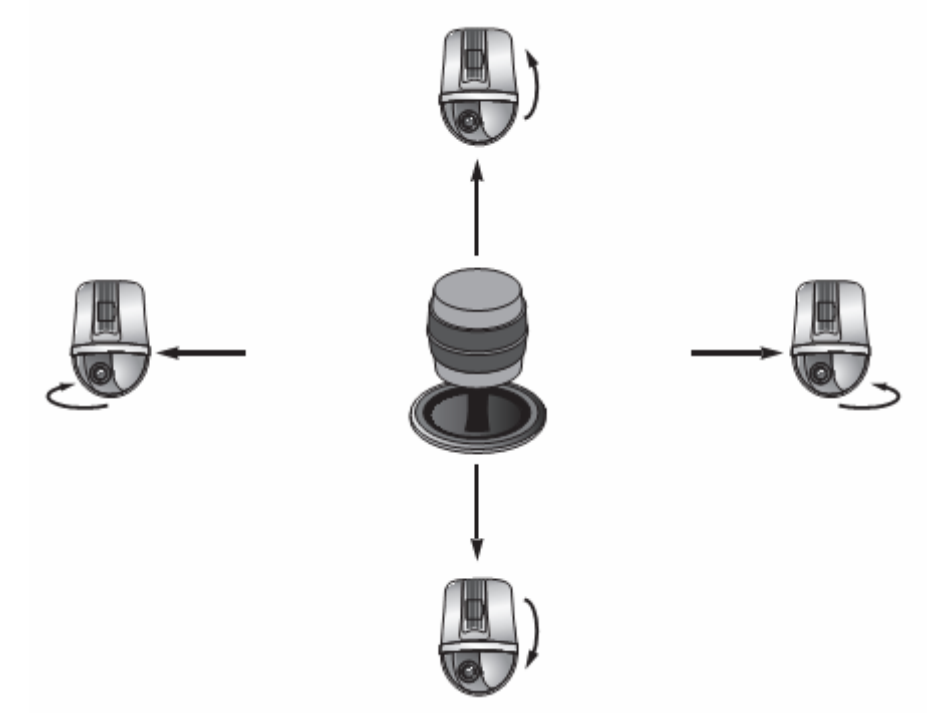

<span id="page-9-0"></span>A joystick a kamera zoom-jának vezérlésére is használható.

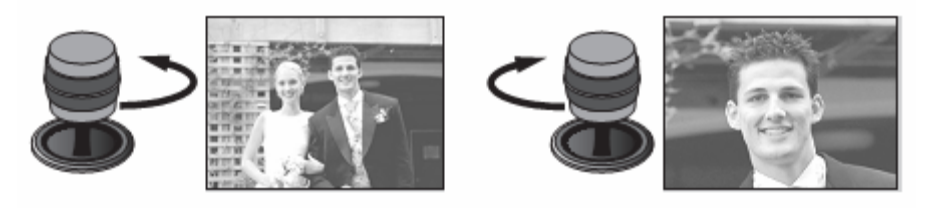

[Széles zoom] [Tele zoom]

### *7.5 Iris/Fókusz/Zoom nyomógombok*

- 1. Kép világossága
- A kamerakép világosságának beállításához használja az OPEN (NYIT) és CLOSE (ZÁR) nyomógombokat.
	- − OPEN: világosabb (Iris nyitás)
	- − CLOSE: sötétebb (Iris zárás)
- 2. Kamera fókusz
- A kamerakép fókuszának beállításához használja az FOCUS + / nyomógombokat.
	- − FOCUS -: közelebb
	- − FOCUS +: távolabb
- 3. Kamera zoom
- A kamerakép zoom-jának beállításához használja az ZOOM W / T nyomógombokat. − ZOOM W: Zoom széles − ZOOM T: Zoom tele

#### & GATE AUTOMATION TRADE LTD. *7.6 Preset*

#### **7.6.1Preset pont beállítása**

- 1. A joystick és a vezérlőgombok segítségével mozgassa a kamerát a kívánt pontra.
- 2. Vigye be a preset pont számát.
- 3. Tartsa lenyomva a P-SET gombot 2 mp-ig a preset pont elmentéséhez.

#### **7.6.2Mozgás preset pontra**

- 1. Vigye be a kívánt preset pont számát.
- 2. Nyomja meg a P-SET gombot a kamera preset pontra történő mozgatásához.

#### **Megjegyzés**

- A vezérlő használatával 1 és 255 között választhatóak ki a preset pontok. A preset pontok maximális száma a kamera típusától függ. Részletes információért nézze meg a kamera kézikönyvét.
- Preset pontok a kamera OSD menüjében is beállíthatóak.

### *7.7 Swing*

 A swing funkció a kamera, egy útvonal megfigyelésére szolgáló, két kiválasztott pont közötti mozgását indítja.

MASCO Biztonságtechnikai és Nyílászáró Automatizálási Kereskedelmi Kft. 1045 Budapest, Madridi út 2. Tel: (06 1) 3904170, Fax: (06 1) 3904173, E-mail: masco@masco.hu, www.masco.hu

- <span id="page-10-0"></span>1. Nyomja meg a SWING nyomógombot.
- 2. Nyomja meg az 1-es vagy 2-es gombot a Swing funkció aktiválásához.
	- − kamera két pont közötti pásztázó mozgatásának indítása.
	- − kamera két pont közötti billenő mozgatásának indítása.
	- A Swing funkció megállításához mozdítsa meg a joystick-ot.

### *7.8 Csoport*

- A Group parancs prest pontok egy csoportjára, egymás után, sorban történő mozgatását hívja meg.
- 1. Vigye be a csoport számát.
- 2. Nyomja meg a GROUP gombot a group mód elindításához.
	- A Group funkció megállításához mozdítsa meg a joystick-ot.

#### **Megjegyzések**

- A Swing vagy a Group módok használatához az aktuális műveletet megelőzően ezeket a módokat a kamera OSD menüjében is be kell állítani.
- A Swing és Group módok használata csak Samsung Techwin SAMSUNG-T protokoll használata esetén támogatott.

# *7.9 A/F*

Nyomja meg az A/F gombot a One-shot AF funkció használatához.

### *7.10 OSD*

- Megjeleníti a kamera OSD menüjét a monitoron.
- 1. Az OSD menübe történő belépéshez nyomja meg az OSD gombot. A menüből történő kilépéshez tartsa lenyomva

**azt.** (SAMSUNG-T protokoll)

- 2. ENT gomb: belépés funkció az OSD menüben.
- 3. CLR gomb: kilépés funkció az OSD menüben.
- 4. A kurzor fel, le, balra és jobbra történő mozgatásához használja a joystick-ot. Bizonyos protokollok (SAMSUNG-E, Panasonic) nem támogatják a joystick használatát a menüben történő mozgás esetén. Helyette az FN gomb nyomva tartása közben a megfelelő számgombok megnyomása szükséges (2., 4., 6. és 8. gombok).

### *7.11 Lezárás*

- Vezérlő lezárásnak feloldása
- 1. Feloldáshoz tartsa lenyomva a LOCK gombot.
- 2. Lezáráshoz vigye be a 4 jegyű kódot. (Alapértelmezett jelszó: 0000)

### *7.12 Kimenet*

- A kamerakimentének működését vezérli.
- 1. AUX BE: kimenet bekapcsolásához nyomja meg az AUX gombot.
- 2. AUX KI: kimenet kikapcsolásához tartsa lenyomva az AUX gombot.

# <span id="page-11-0"></span>**8 Vezérlő működési környezetének beállítása**

### *8.1 PTZ beállítás*

- 1. Nyomja meg az 1. gombot.
- 2. A PTZ SETUP (PTZ beállítás) módba történő belépéshez tartsa lenyomva a SET gombot.
- 3. Vigye be a 4 jegyű kódot. (Alapértelmezett jelszó: 0000)
- 4. A csatorna címének megváltoztatásához mozgassa a joystick-ot jobbra vagy balra vagy vigye be a csatorna számát és nyomja meg az ENT gombot.
- 5. Állítsa be a csatorna kívánt protokollját, átviteli sebességét és paritásbit-jét.
- 6. A változások mentéséhez válassza a SAVE (mentés) menüt. További csatornák kiválasztásával folytatható azok beállításainak megváltoztatása. Kilépéshez, illetve az indítási képernyőhöz történő visszatéréshez válassza az EXIT (Kilépés) menüt vagy nyomja meg az ESC gombot.
- Az opciók közötti mozgáshoz a joystick-ot mozgassa felfelé vagy lefelé.
- A beállítások értékének megváltoztatásához a joystickot mozgassa balra vagy jobbra.
- Az alapértelmezett értékek vonatkozásában nézze meg a jobboldali képet.
- Protokoll: Samsung Techwin SAMSUNG-T, Átviteli sebesség: 9.6Kbps, Paritásbit: Nincs

#### **Megjegyzések**

- Egy csatorna beállításainak megváltoztatása után szükséges a SAVE (Mentés) menü kiválasztása. amennyiben másik csatornára vált át mentés nélkül, akkor a végrehajtott beállítások nem kerülnek eltárolásra.
- A soros vezérlés beállításánál az Adatbit (8), és a Stop bit értéke (1) rögzítve van. A vezérlő és a kamera beállításának megegyezőnek kell lennie.

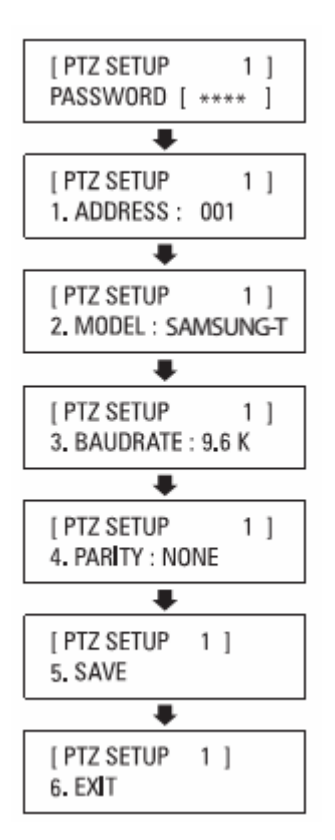

### MASCO Biztonságtechnikai és Nyílászáró Automatizálási Kereskedelmi Kft. 1045 Budapest, Madridi út 2. Tel: (06 1) 3904170, Fax: (06 1) 3904173, E-mail: masco@masco.hu, www.masco.hu

### <span id="page-12-0"></span>*8.2 Vezérlő főbeállítás*

- 1. Nyomja meg a 2-es gombot.
- 2. Tartsa lenyomva a SET gombot a vezérlő MAIN MENUjébe (Főmenü) történő belépéshez.
- 3. Vigye be a 4 jegyű kódot. (Alapértelmezett jelszó: 0000)
- 4. A beállítások megváltoztatása után válassza a SAVE/EXIT (Mentés/Kilépés) menüben a <YES>-t (Igen) a változtatások elmentéséhez és az indítási képernyőhöz történő visszatéréshez. A változtatások elvetéséhez és a kezdeti képernyőhöz történő visszatéréshez válassza a SAVE/EXIT (Mentés/Kilépés) menüben a <NO>-t (Nem) vagy nyomja meg az ESC gombot.
- Az opciók közötti mozgáshoz mozgassa a joystick-ot felfelé vagy lefelé.
- A beállítási értékek megváltoztatásához mozgassa a joystick-ot balra vagy jobbra.
- Az alapértelmezett értékek vonatkozásában nézze meg a jobboldali képet.

#### **8.2.1Firmware változat**

Megjeleníti a vezérlő aktuális firmware-jének változatát.

#### **8.2.2Soros átviteli szabvány**

Válassza ki az RS-485-öt vagy RS-422-t.

### **8.2.3LCD háttérvilágítás**

- AUTO: Az utolsó parancs bevitelét követően 30 mp-cel a háttérvilágítás automatikusan kikapcsol.
- BE: Folyamatosan bekapcsolt háttérvilágítás.
- KI: Folyamatosan kikapcsolt háttérvilágítás.

#### **8.2.4Sleep (Alvó mód)**

 Amennyiben a beállított időtartam alatt a joystick vagy a gombok nem kerülnek működtetésre, akkor az LCD képernyő automatikusan kikapcsol és alvó módba lép.

#### **8.2.5Buzzer (Zümmer)**

Vezérlő zümmerjének be-, illetve kikapcsolása.

MAIN SETUP 1 PASSWORD [ \*\*\*\* ]

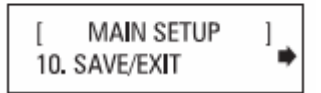

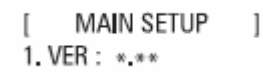

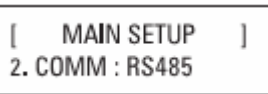

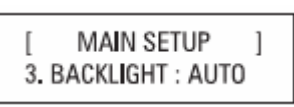

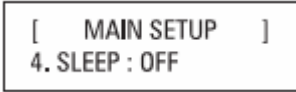

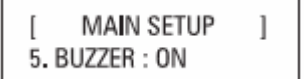

#### <span id="page-13-0"></span>**8.2.6Terminate (Lezárás)**

 A kamerák és vezérlő közötti vezérlőjelek csillapítását megelőzendő a vezérlő lezárási opcióját BE kell kapcsolni, amennyiben a vezérlő a kamerák és vezérlő közötti hurok legtávolabbi pontján helyezkedik el. Ha a vezérlő a kamerák közötti vezérlőhurok közepén helyezkedik el, akkor a lezárást KI kell kapcsolni.

#### **8.2.7Joystick soros parancsátviteli ciklus**

 A joystick használatával válassza ki a a joystick soros parancsátviteli ciklusát. Az átviteli ciklus csökkentése megnöveli a kamera reakciójának sebességét.

#### **Megjegyzés**

• A joystick soros parancsátviteli ciklusának csökkentése bizonyos kameramodellek esetében a parancsok nem megfelelő végrehajtását eredményezheti. A hibás működés megelőzése, elhárítása céljából növelje meg az átviteli ciklust.

#### **8.2.8Password (Jelszó)**

A vezérlő jelszavának megváltoztatását teszi lehetővé.

#### **8.2.9Factory Set (Gyári beállítás)**

 A vezérlő aktuális beállításait visszaállítja a gyári alapértékekere és optimalizálja a joystick kalibrálását.

MAIN SETUP  $\mathbf{1}$ 6. TERMINATE: ON

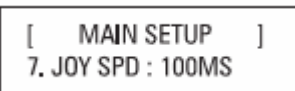

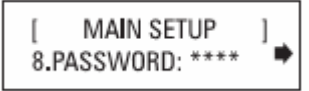

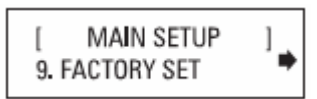

### <span id="page-14-0"></span>*8.3 Joystick kalibrálás*

- 1. Nyomja meg a 3-as gombot.
- 2. Tartsa lenyomva a SET gombot Joystick kalibrációs módba történő belépéshez.
- 3. Minden egyes opció esetén a kart a lehető legjobban mozdítsa el, majd nyomja meg az ENTER-t a kailbráláshoz.

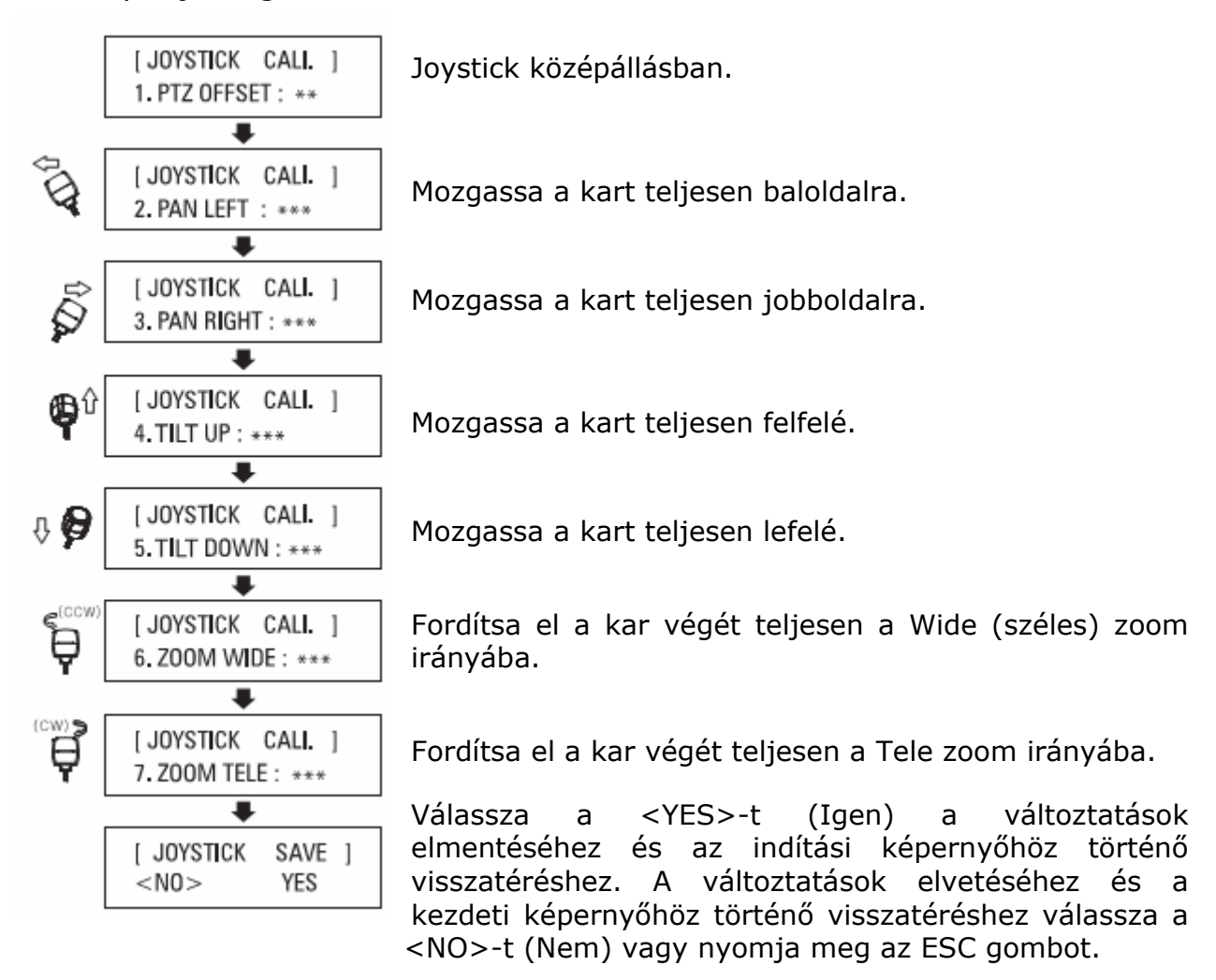

# **9 Hibaelhárítás**

- Ha a vezérlő nem kapcsol be
	- ¾ Kérjük ellenőrizze, hogy a vezérlő tápegysége megfelelően csatlakoztatva van-e.
- Ha a joystick vagy a vezérlő nyomógombjai nem működnek.
	- ¾ Probléma lehet a vezérlővel. Segítségnyújtás céljából vegye fel a kapcsolatot a kereskedővel.
- Ha a vezérlő nem vezérli a kamerát
	- ¾ Ellenőrizze vezérlő és kamera közötti kábeleket.
	- ¾ Ellenőrizze, hogy a kamera ID-jét választotta-e ki a vezérlőn.
	- ¾ Ellenőrizze le a vezérlő és a kamera protokolljának és soros kommunikációjának beállításait.

MASCO Biztonságtechnikai és Nyílászáró Automatizálási Kereskedelmi Kft. 1045 Budapest, Madridi út 2. Tel: (06 1) 3904170, Fax: (06 1) 3904173, E-mail: masco@masco.hu, www.masco.hu

# <span id="page-15-0"></span>**10 Kialakítás**

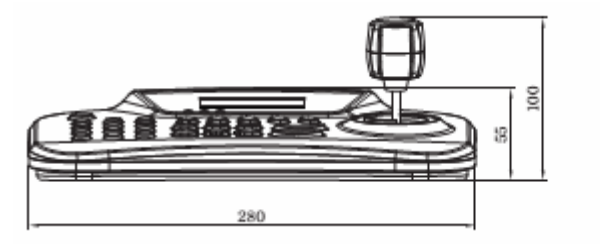

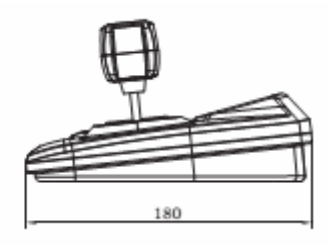

# **11 Termék műszaki adatai**

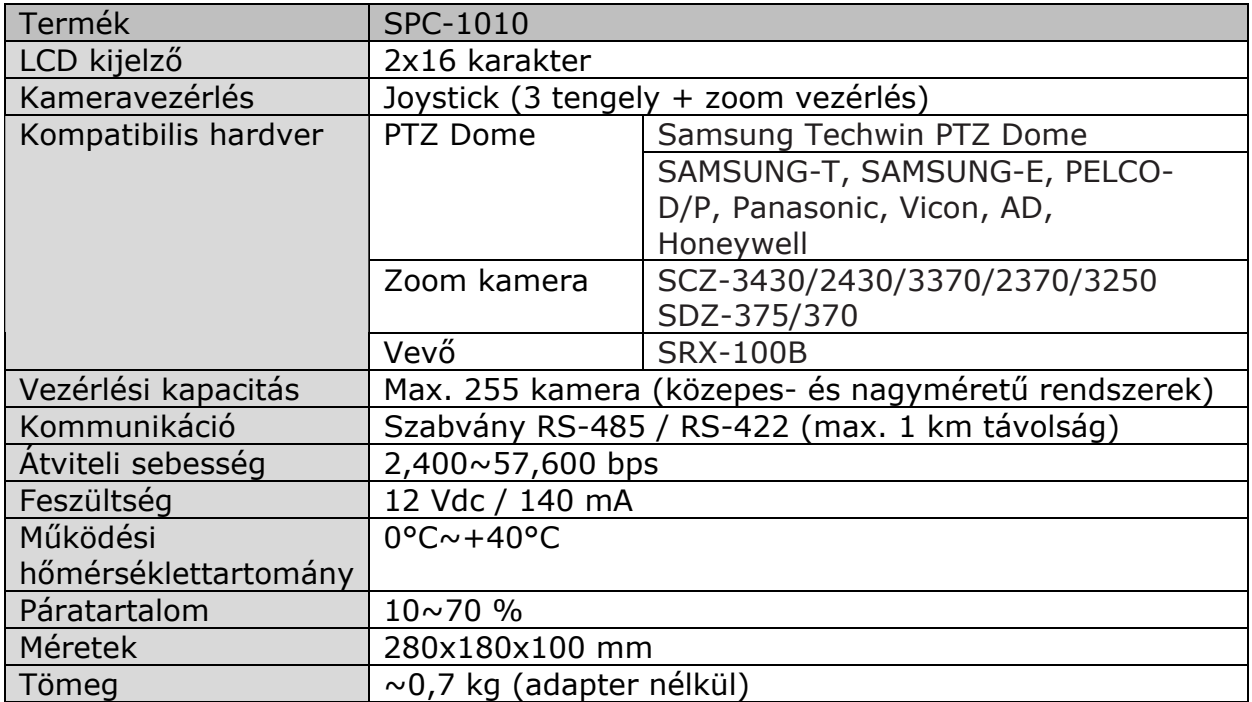

# **SAMSUNG TECHWIN** SAMSUNG

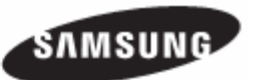

**SAMSUNG TECHWIN EUROPE LTD.**  Samsung House, 1000 Hillswood Drive, Hillswood Business Park Chertsey, Surrey, EGYESÜLT KIRÁLYSÁG KT16 OPS TEL : +44-1932-45-5300 FAX : +44-1932-45-5325

[www.samsungtechwin.com](http://www.samsungtechwin.com/) [www.samsungsecurity.com](http://www.samsungsecurity.com/)